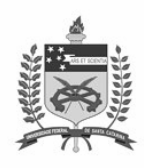

UNIVERSIDADE FEDERAL DE SANTA CATARINA LABORATÓRIO DE MATEMÁTICA COMPUTACIONAL I

## **Lista 4**

**1.** Abra o editor de textos do MATLAB e crie um arquivo que leia o nome de um aluno, o nome da disciplina e a respectiva média e imprima esta informação na tela:

```
% Primeiramente, vamos limpar todas as variáveis 
clear all 
% Solicitar o nome do aluno 
aluno = input('Digite o nome do aluno: '); 
% Solicitar o nome da disciplina 
disciplina = input('Digite o nome da disciplina: '); 
% Solicitar a média do aluno 
media = input(['Digite a média do aluno ' aluno ' na disciplina ' ... 
     disciplina ': ']); 
% Imprimir informações 
disp(['O aluno ' aluno ' teve média ' num2str(media) ' na disciplina ' ... 
     disciplina]);
```
**2.** Exercício que calcula a média de um aluno e imprime o conceito.

```
% Primeiramente, vamos limpar todas as variáveis 
clear all 
% Limpar a tela 
clc 
% Solicitar o nome do aluno 
aluno = input('Digite o nome do aluno: '); 
% Solicitar a nota 1 
nota1 = input('Digite a nota 1: '); 
% Verificar se nota1 é um valor aceitável 
if (\negisnumeric(notal) || notal < 0 || notal > 10)
    error('A nota deve ser um número entre 0 e 10.');
end 
% Solicitar a nota 2 
nota2 = input('Digite a nota 2: '); 
% Verificar se nota2 é um valor aceitável 
if (\sim i \text{snumeric}(\text{nota2}) || \text{nota2} < 0 || \text{nota2} > 10)error('A nota deve ser um número entre 0 e 10.');
end 
% Solicitar a nota 3 
nota3 = input('Digite a nota 3: ');
```

```
% Verificar se nota3 é um valor aceitável 
if (\sim isnumeric(nota3) || nota3 < 0 || nota3 > 10)
    error('A nota deve ser um número entre 0 e 10.');
end 
% Solicitar a nota 4 
nota4 = input('Digite a nota 4: '); 
% Verificar se nota4 é um valor aceitável 
if (\sim isnumeric(nota4) || nota4 < 0 || nota4 > 10)
    error('A nota deve ser um número entre 0 e 10.');
end 
% Calcular a média 
media = (notal + nota2 + nota3 + nota4)/4;if (media >= 6)
     conceito = 'aprovado'; 
else 
     conceito = 'reprovado'; 
end 
% Imprimir informações 
disp(['O aluno ' aluno ' obteve média ' num2str(media) ' e foi ' ... 
     conceito]);
```
- **3.** Crie um arquivo m, baseado no algoritmo 'Comando Se Aninhado' (material 4 24/05/2006)
- **4.** Vamos construir (plotar) o gráfico da função  $y = x^2$  no intervalo [-3,3]. % A primeira coisa que precisamos fazer é definir o domínio da função  $x = -3:0.1:3;$ % Fornecer a função  $y = x.^{2};$ % Plotar o gráfico plot(x,y)
- **5.** Note, agora, a importância do domínio da função. Plote o gráfico de y = sen(20x) para os domínios:
	- **a**)  $x = -3:0.1:3$ **b**)  $x = -3:0.01:3$ ;
- **6.** Defina o domínio -5:0.01:5 e faça o gráfico de:

**a)** 
$$
y = x^3
$$
  
\n**b)**  $y = \text{sen}(x^2)$   
\n**c)**  $y = \text{sen}(\frac{1}{x})$ 

**7.** Faça o gráfico de uma circunferência de raio 1. Dica: utilize duas funções e utilize 'axis equal'.